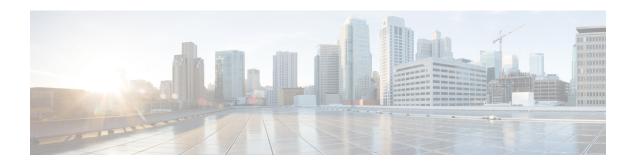

## **Drive Diagnostics**

- Overview of Drive Diagnostics, on page 1
- Viewing the Status of the Drive Self-test, on page 1

## **Overview of Drive Diagnostics**

Beginning from release 4.2(2a), Drive Diagnostics feature supports running diagnostics on HDD/SSD and SAS/SATA drive types. This feature allows you to determine the device health by obtaining information from the device to determine usage, Operability, etc.

Cisco UCS Manager does not support on demand diagnostics. This feature checks the drive status automatically and provides a view only status. In case the self test fails, Cisco UCS Manager also raises a major fault.

## **Viewing the Status of the Drive Self-test**

## **Procedure**

|        | Command or Action                                                  | Purpose                                                        |
|--------|--------------------------------------------------------------------|----------------------------------------------------------------|
| Step 1 | UCS-A# scope server_number                                         | Scopes the server for which you wish to check the drive state. |
| Step 2 | UCS-A/chassis/server# scope raid-controller controller_ID          | Scopes the storage controller where the disk resides.          |
| Step 3 | UCS-A /chassis/server/raid-controller# show local-disk disk_nunber | Displays the disk details.                                     |

If the **Drive State** shows **Self Test Failed**, drive may become unusable resulting in loss of information. Cisco recommends to back up data and replace the drive.

Cisco UCS Manager raises a major fault to when dirve goes into **Self Test Failed** state. In **Self Test Failed** state, normal functions continue to work.

Viewing the Status of the Drive Self-test